## **The karaKB Handbook**

**Alexandre Oberlin [<migo.info Linguistic and Musical Appli](http://www.migo.info/karakb/contact_en.php)[cations \[http://www.migo.info/karakb/contact\\_en.php](http://www.migo.info/karakb/contact_en.php)] >**

#### **The karaKB Handbook**

by Alexandre Oberlin version 0.33 Copyright © 2018 Alexandre Oberlin

#### **Abstract**

karaKB is a helper and entertainer program for frustrated piano students.

#### **Table of Contents**

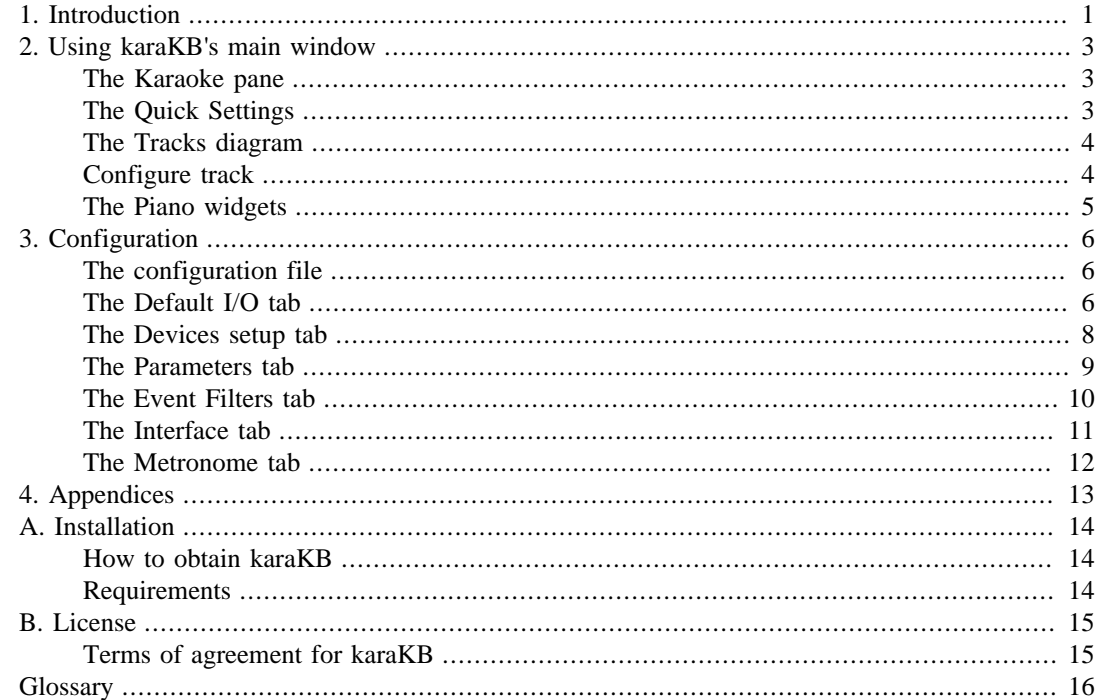

## <span id="page-3-0"></span>**Chapter 1. Introduction**

Screenshot of karaKB's main window

karaKB is a non-academic tool that will allow you to have an incredible fun with your MIDI files and MIDI instrument! Rather than listening passively to your music or having a hard time training on your keyboard, you can readily play/record one or more tracks of your choice *with your own feel!* The funny thing is that *you don't need to be able to play piano at all*: at the time you press a key (any key) on your MIDI keyboard, karaKB will play the right note(s) from the appropriate track(s), as specified in the MIDI file.

Now if you want to be able one day to play piano and would like some training, karaKB can still help you thanks to its extensive set of options. karaKB will alleviate your interpretation task in the exact way and to the right degree you want.

You can choose either to let the computer render specific elements contained in the MIDI file, or to play them yourself instead .

Such elements include:

duration of notes; velocity of notes; pitchbend; MIDI controller effects; aftertouch and pressure events (polyphonic or global);

When you are almost ready to do everything by yourself, just configure the program so that it will only *show* you the notes to play, and expect you to play all of them, not just trigger them with a single keystroke.

Another important parameter you'll want to act upon is the choice of tracks. Some tracks will be left to the program, and some to you or your fellows musicians (and non musicians, since karaKB transforms everyone in a spontaneous and infaillible interpreter). Most of the MIDI files are made up of several tracks, which will allow optimal flexibility in your learning curve.

You further have the possibility to improvise and add/remove/merge tracks as you would with any MIDI sequencer. In that case you could for example play the accompaniment chords with single keystrokes of the left hand, letting karaKB retrieve the notes just in time from the MIDI file. At the same time you could play an improvisation, on the same keyboard if you split it, or on another MIDI instrument of any kind connected to your PC. You could actually be a *band playing together*, while you all have different skills and levels! Each player would customize his/her track(s) to have more or less help from the computer.

Of course you can sing at the same time since karaKB will display any lyrics included in your MIDI file (i.e. Karaoke files).

So finally you need *absolutely no musical knowledge* to come up with your own interpretation of ANY music you can find in a MIDI format, and there are *loads* of them on the web!

Here is a minimal sampling of web addresses where you can find MIDI files by the score.

Search engines for MIDI files

[MIDIsite - MIDI Files Search Engine](http://www.midisite.co.uk/) [\[http://www.midisite.co.uk/\]](http://www.midisite.co.uk/) [vanBasco's MIDI Search \[http://www.vanBasco.com/search.html](http://www.vanBasco.com/search.html)] [Searching the Internet for a Certain MIDI File](http://www.manythings.org/midi/search.html) [<http://www.manythings.org/midi/search.html>]

MIDI resources lists

[MIDI / Synthesizers](http://www.cactusjack.com/midi.html) [<http://www.cactusjack.com/midi.html>] [CLASSICAL MUSIC ARCHIVES](http://www.classicalarchives.com/) [[http://www.classicalarchives.com/\]](http://www.classicalarchives.com/) [The MIDI Farm Internet](http://www.midifarm.com/) [[http://www.midifarm.com/\]](http://www.midifarm.com/) [Harmony Central: MIDI Tools and Resources \[http://www.harmony-central.com/MIDI/\]](http://www.harmony-central.com/MIDI/) [Classical MIDI Resources](http://www.classicalmidiresource.com) [[http://www.classicalmidiresource.com\]](http://www.classicalmidiresource.com) [Classical MIDI](http://www.broadwaymidi.com/classical_midi.shtml) [\[http://www.broadwaymidi.com/classical\\_midi.shtml](http://www.broadwaymidi.com/classical_midi.shtml)] [Naamloos \[http://www1.tip.nl/~t249768/2guitarras.htm](http://www1.tip.nl/~t249768/2guitarras.htm)]

[The Classical MIDI Connection: The Baroque Period \[http://www.classicalmidiconnection.com/cmc/](http://www.classicalmidiconnection.com/cmc/baroque.html) [baroque.html](http://www.classicalmidiconnection.com/cmc/baroque.html)]

['Perfessor' Bill Edwards Ragtime MIDI and Sheet Music Covers](http://www.perfessorbill.com/index2.htm) [[http://www.perfessorbill.com/in](http://www.perfessorbill.com/index2.htm)[dex2.htm\]](http://www.perfessorbill.com/index2.htm)  $\frac{1}{2\sqrt{3}}$   $\frac{1}{2\sqrt{3}}$   $\frac{1}{2\sqrt{3}}$ 

[Stefan's Ragtime Parlor - My Rag MIDIs \[http://home1.swipnet.se/ragtime/my\\_midis.html\]](http://home1.swipnet.se/ragtime/my_midis.html) [Collection of MIDI with lyrics](http://www.olgris.kiev.ua/des/midi%20lat.html) [[http://www.olgris.kiev.ua/des/midi%20lat.html\]](http://www.olgris.kiev.ua/des/midi%20lat.html) [Standard MIDI Files on the Net](http://www.manythings.org/midi/) [<http://www.manythings.org/midi/>] [All MIDI files site](http://www.allmidifiles.com/artists/) [[http://www.allmidifiles.com/artists/\]](http://www.allmidifiles.com/artists/) [Popular MIDIs — BitMidi](https://bitmidi.com) [<https://bitmidi.com>] [Free sheet music on 8notes.com](https://www.8notes.com) [[https://www.8notes.com\]](https://www.8notes.com)

## <span id="page-5-0"></span>**Chapter 2. Using karaKB's main window**

In this section, we describe the elements of the main window so that you can quickly begin to play with options set to their default values.

A [Glossary](#page-18-0) of terms used in karaKB is also included.

#### <span id="page-5-1"></span>**The Karaoke pane**

karaKB includes a simple Karaoke functionality.

Screenshot of karaKB's Karaoke pane

If your MIDI file has lyrics stored in it, they will be highlighted as the song is playing, so that you can read and sing them in time. Otherwise, if you have lyrics in another file (i.e. text or HTML), you can open this file using the context menu of the Karaoke pane. In such case though, the words will not be highlighted as the song goes.

#### <span id="page-5-2"></span>**The Quick Settings**

Here are the most common settings you'll want to change on the fly. To permanently store these settings, and many other, please check with the configuration panes lower.

Screenshot of the Quick Settings area of the main window

These settings are immediately effective on the currently opened MIDI file.

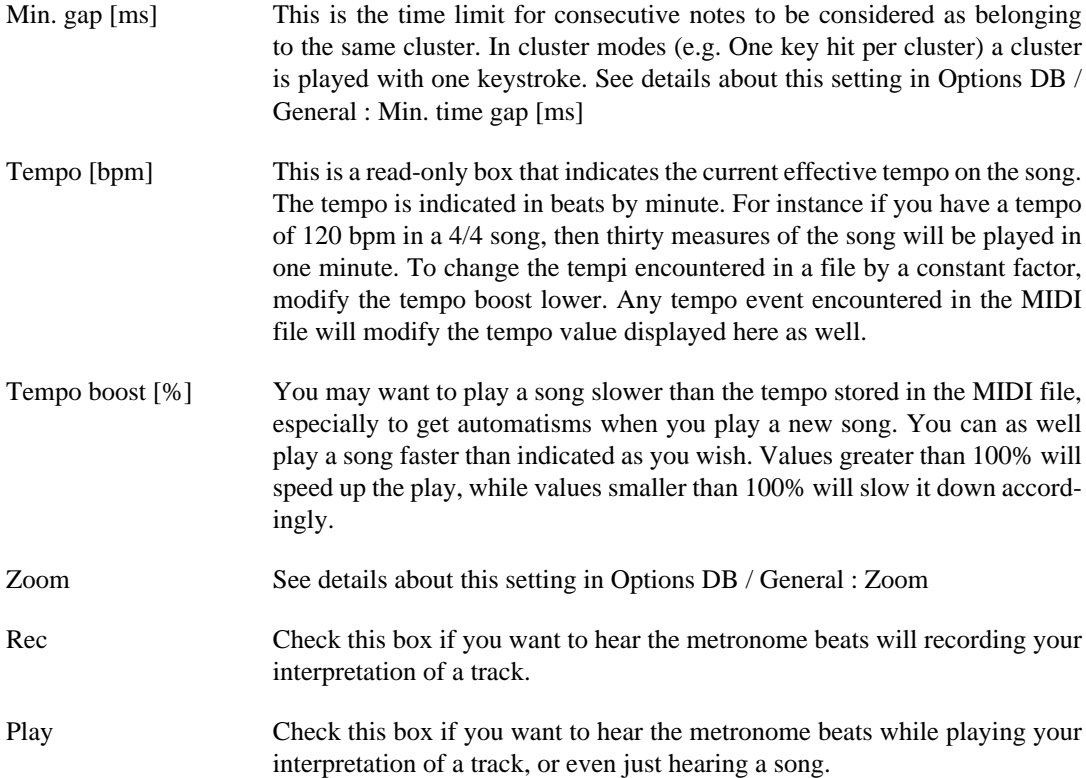

Current beat This is a read-only box that indicates the current measure and beat in the song. When you are not playing or recording, you can go to a different position in the song using the scrollbar.

#### <span id="page-6-0"></span>**The Tracks diagram**

Here the MIDI tracks are displayed as they play. Each track may have its own settings by clicking on its configuration button.

Screenshot of the Tracks diagram area in the main window

The per track settings are immediately effective on the currently opened MIDI file.

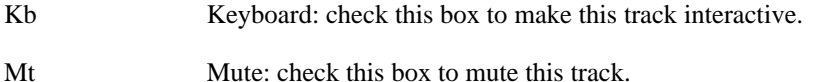

Conf. track Click to set options particular to this track. See next section [Configure track](#page-6-1)

#### <span id="page-6-1"></span>**Configure track**

The Input/output tab lets you redirect input and output streams individually for each track.

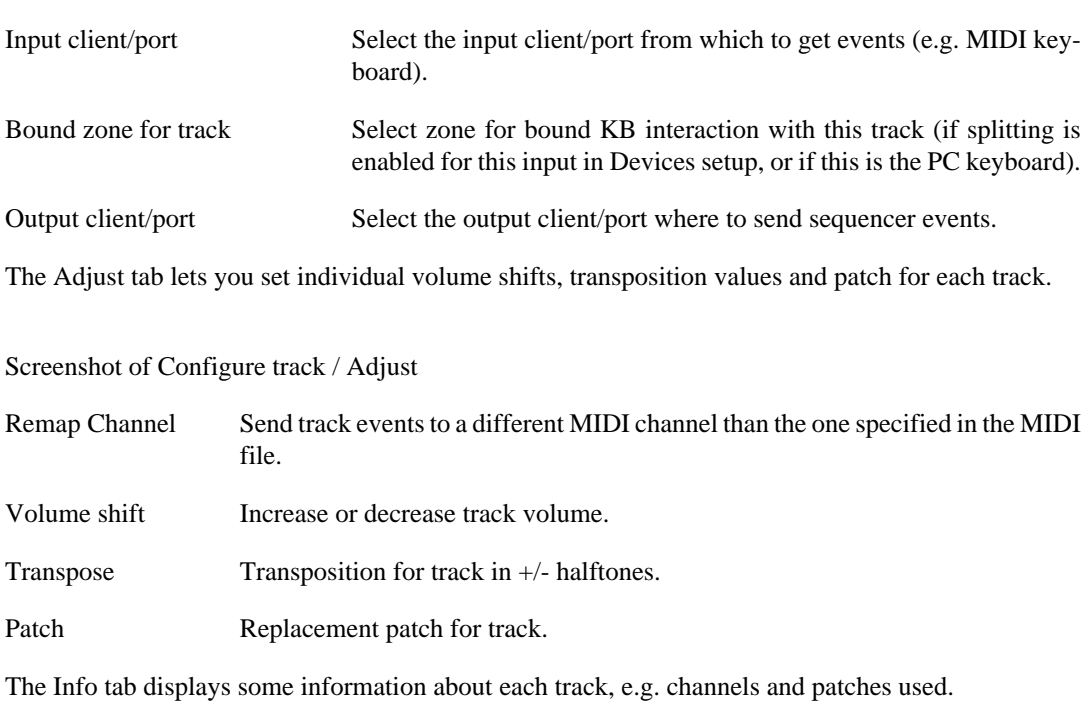

Screenshot of Configure track / Input/output

Screenshot of Configure track / Info

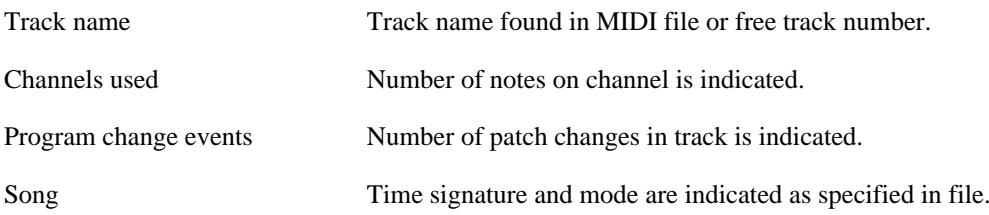

### <span id="page-7-0"></span>**The Piano widgets**

The Piano widgets are used to show the notes to play on the track(s) selected for interactive use as well as other tracks. It also highlights keys that are being interpreted as a user improvisation by karaKB.

Screenshot of the Piano widgets dock window.

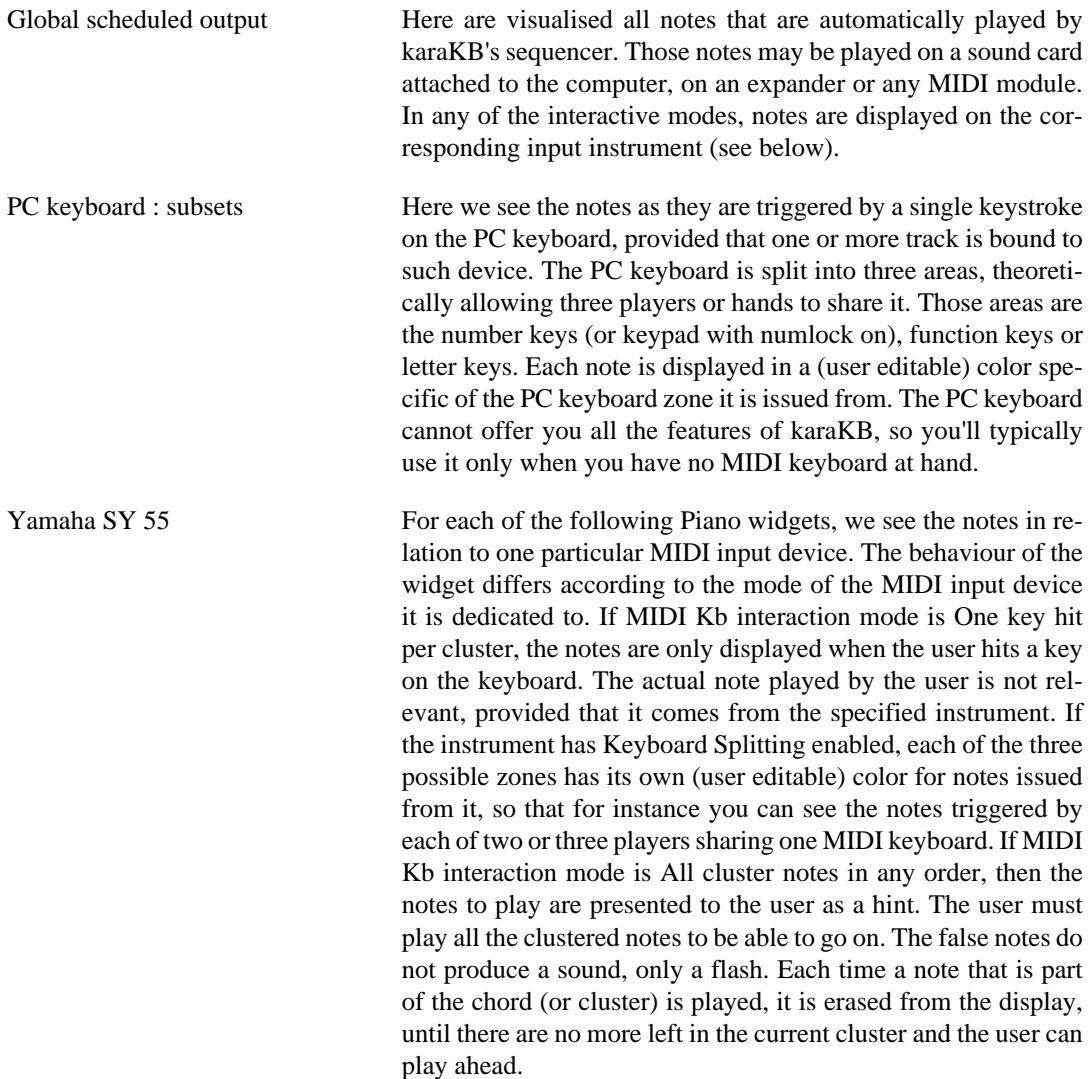

## <span id="page-8-0"></span>**Chapter 3. Configuration**

#### <span id="page-8-1"></span>**The configuration file**

All configuration values are written to a configuration file named  $\sim$ /.config/migo.info/karakb-en.conf.

This file has eight sections:

- The [Font] section holds the specification of the font used to display text, mainly lyrics.
- The [Display] section retains preferred window layout and colors.
- The [EventFilters] section is used to discard unwanted MIDI events found in MIDI files.
- The [Interface] section deals with directories and interface options.
- The [Parameters] section contains various user preferences pertaining to the behaviour of the program.
- The [Geometry] section remembers the main window's position and size.
- The [Metronome] section allows to fine tune the metronome's behaviour and sound.
- The [Midi] section keeps information about your MIDI setup and keyboard usage.

The items in the Geometry section, as well as some of the paths in the Interface section, are not meant to be set through an option box, but rather through the normal operation of the program. As to the Font section, its items are accessible through the context menu of the Lyrics pane. The six tabs appearing in the Options dialog are Default I/O, Devices setup, Parameters, Event filters, Interface and Metronome. Everything is configurable from within the application through the Options dialog box. You can safely start to play with the default options, and will quickly learn to fine tune them.

#### <span id="page-8-2"></span>**The Default I/O tab**

Screenshot of Options DB / Default I/O

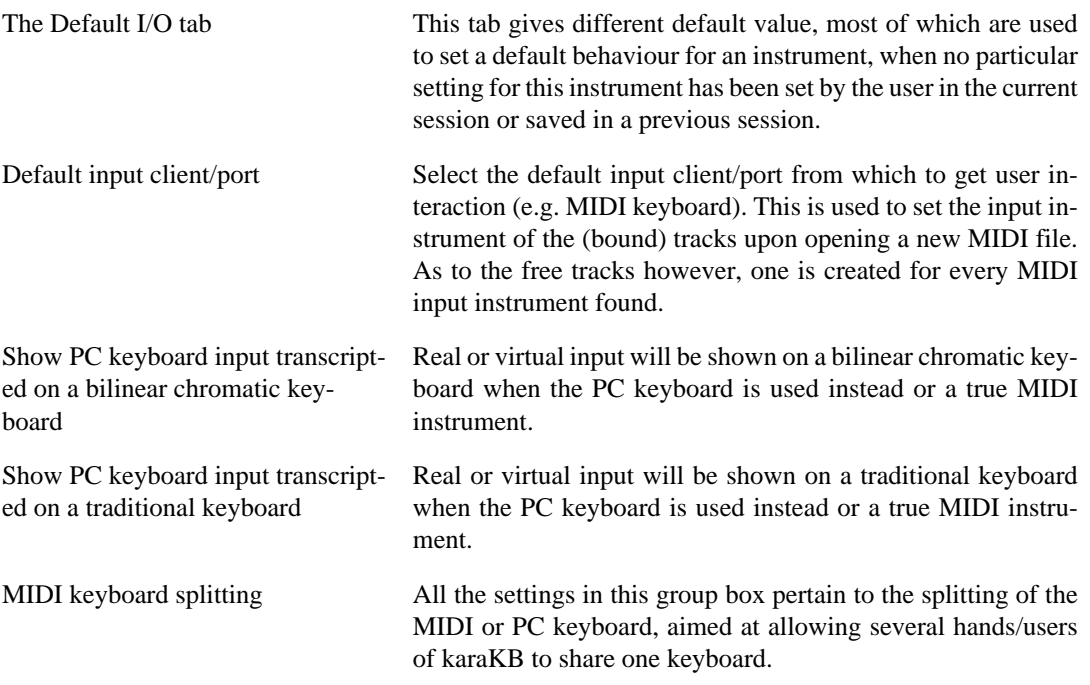

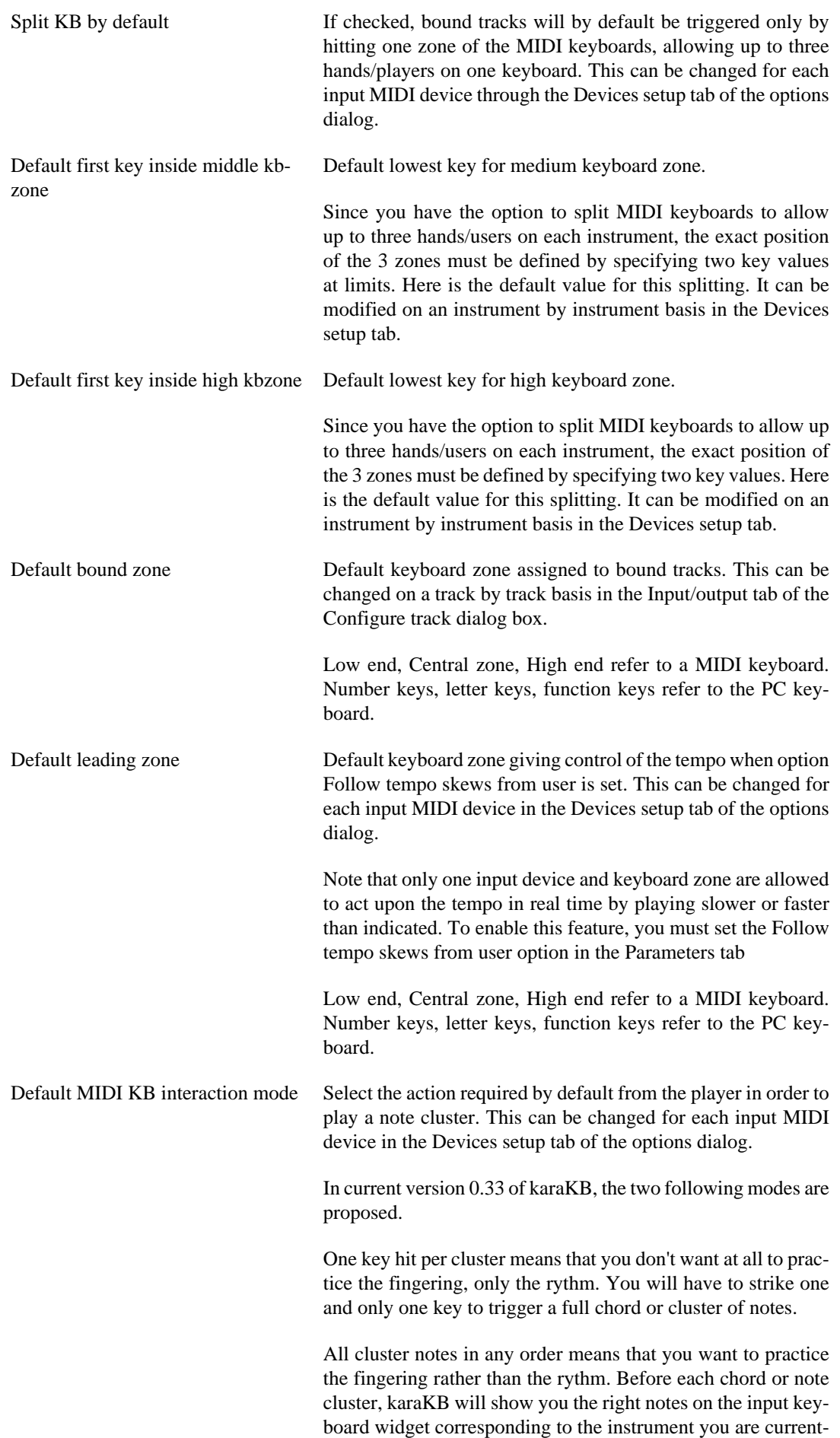

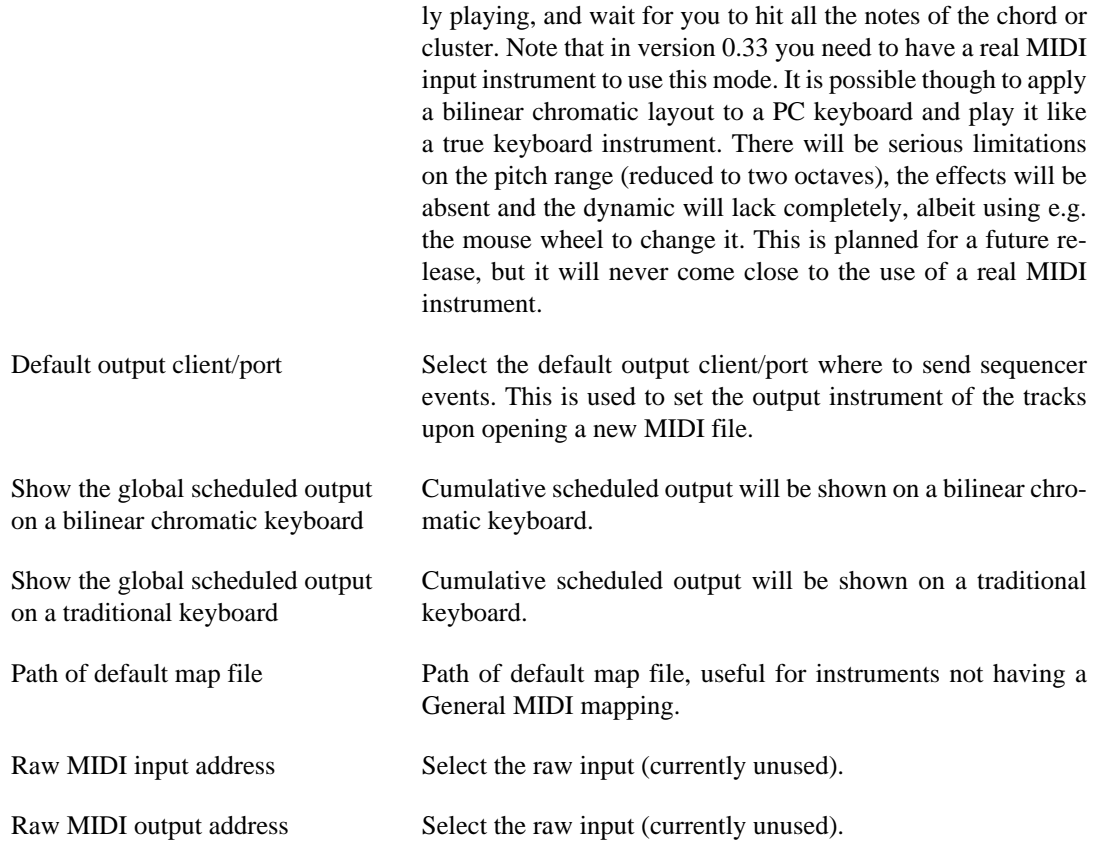

## <span id="page-10-0"></span>**The Devices setup tab**

Screenshot of Options DB / Default I/O

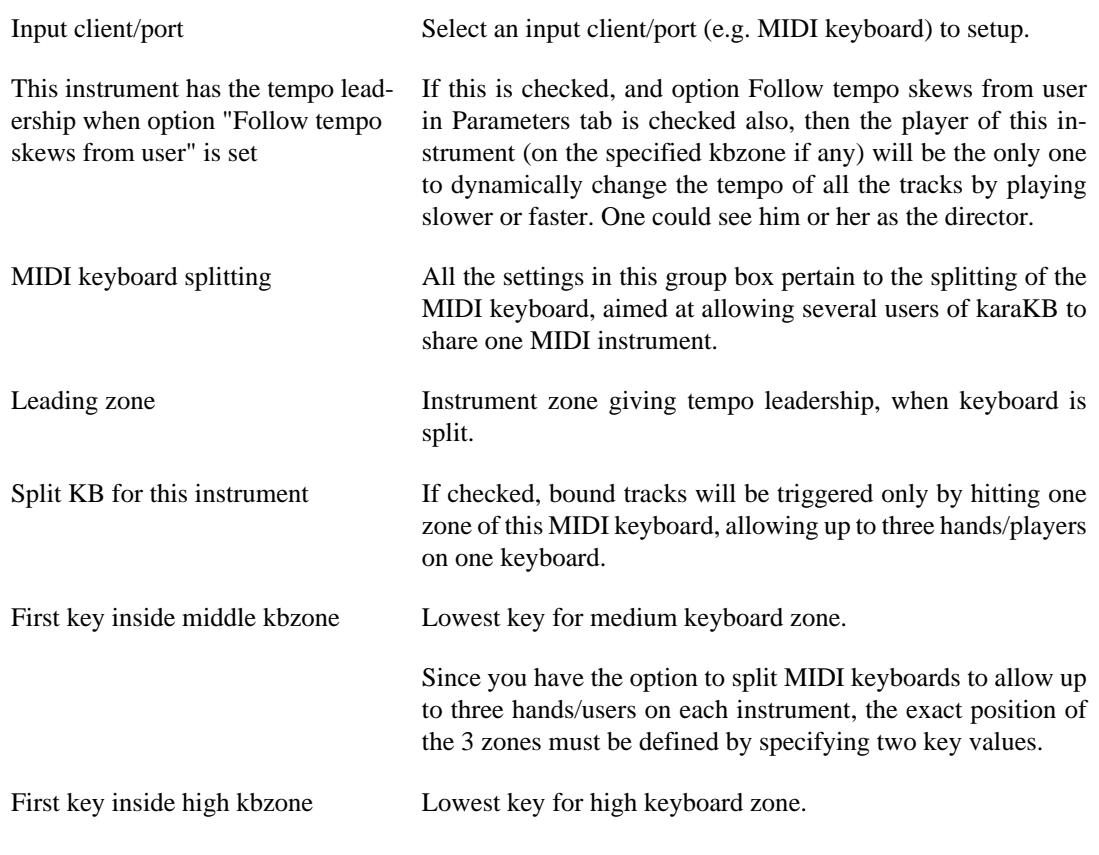

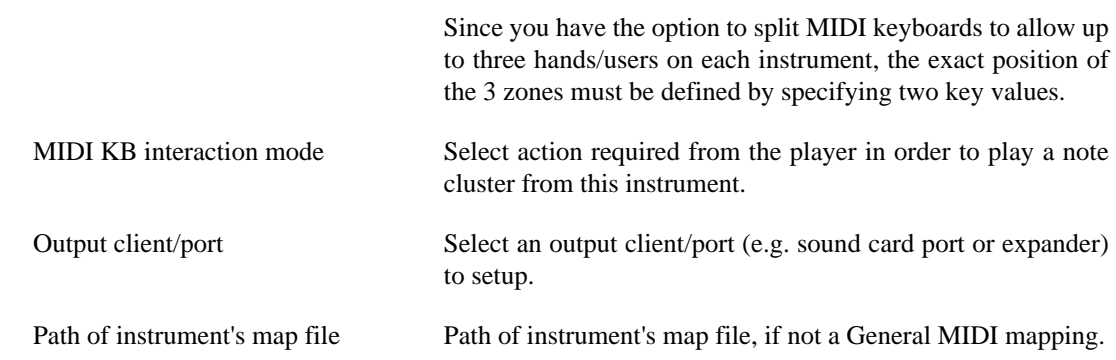

### <span id="page-11-0"></span>**The Parameters tab**

Screenshot of Options DB / Parameters

Store all events

<span id="page-11-1"></span>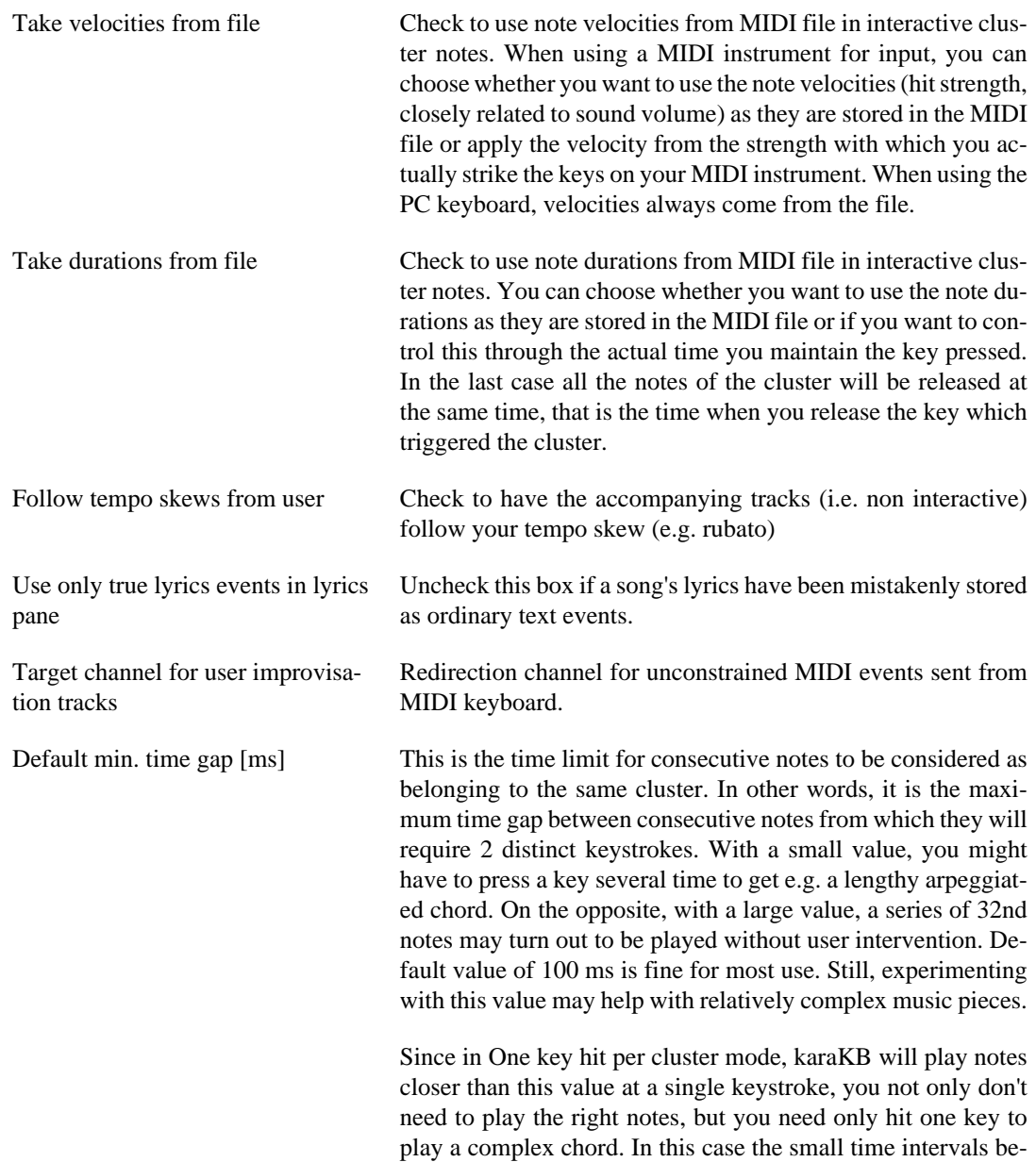

tween the notes of the chord are taken from the MIDI file, and altered according to the current tempo boost.

#### **Note**

*Important notice:* Do not try to change this value if your intent is to play all the notes and just use karaKB to help you in your keyboard practice. What you must do then is change the keyboard interaction mode of the instrument you are playing, choosing e.g. All cluster notes in any order. This is done in the Devices setup tab of the Options dialog box.

#### **Note**

The value stored here is the default value applied when opening or creating a MIDI file. It can be changed for the current file in the Quick Settings area of the main window.

#### <span id="page-12-0"></span>**The Event Filters tab**

Screenshot of Options DB / Event Filters

The Event Filters tab deals with controller events found in the open MIDI file. You can filter out some events found in your MIDI file according to their types. The filters make a distinction between the interactive tracks, which are the tracks that are triggered by your keystrokes, and the scheduled tracks, which karaKB plays just like any MIDI sequencer would do.

For instance you might want to discard the aftertouch, pitchbend or program change events on the interactive tracks, so that those effects are only controlled by you from the MIDI keyboard you are playing. On the other hand if your keyboard has a basic design or you don't feel like carrying out those extra (optional) tasks manually, you might want to keep the original effects.

As to the scheduled tracks, the channel events filters are meant to let you get rid of expression rendering or patch selections that you don't like or care about.

The actual controls sent by the user from a given MIDI input are always processed, whatever be the Event Filters settings. They are accepted as is (channel not modified from the value set by the input instrument) and sent to the corresponding output if one unmuted free track has its input set to the instrument.

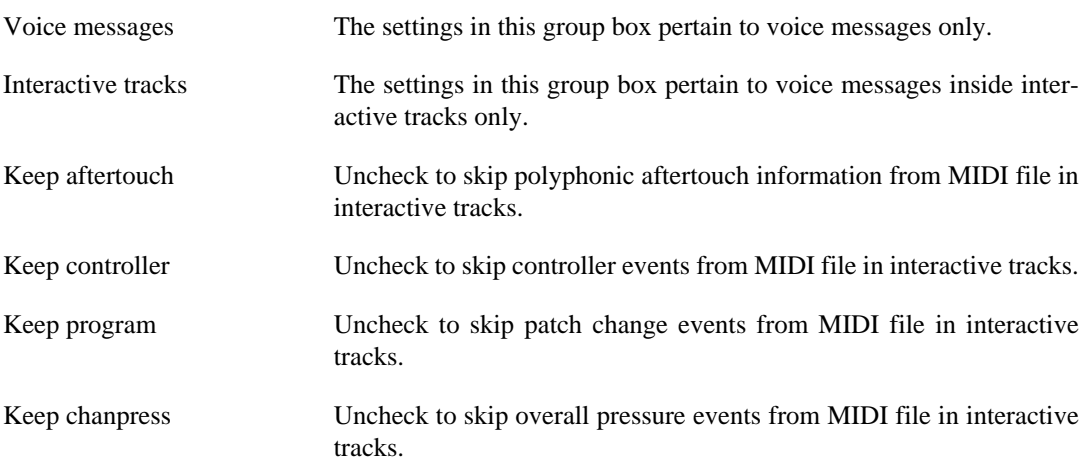

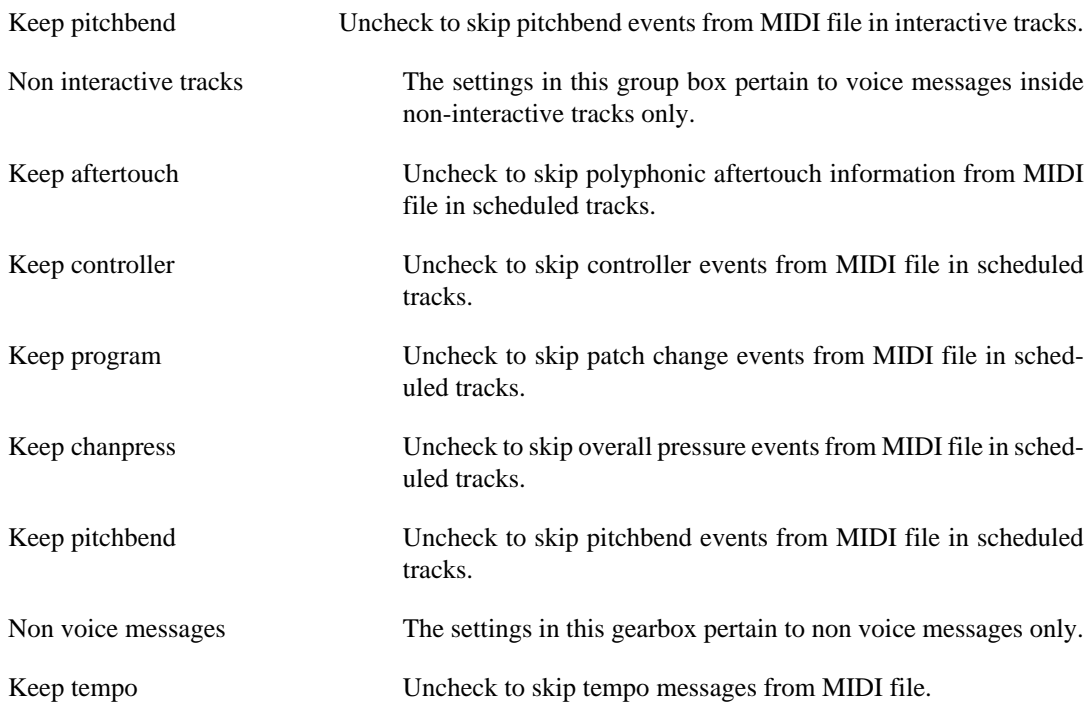

## <span id="page-13-0"></span>**The Interface tab**

Screenshot of Options DB / Interface

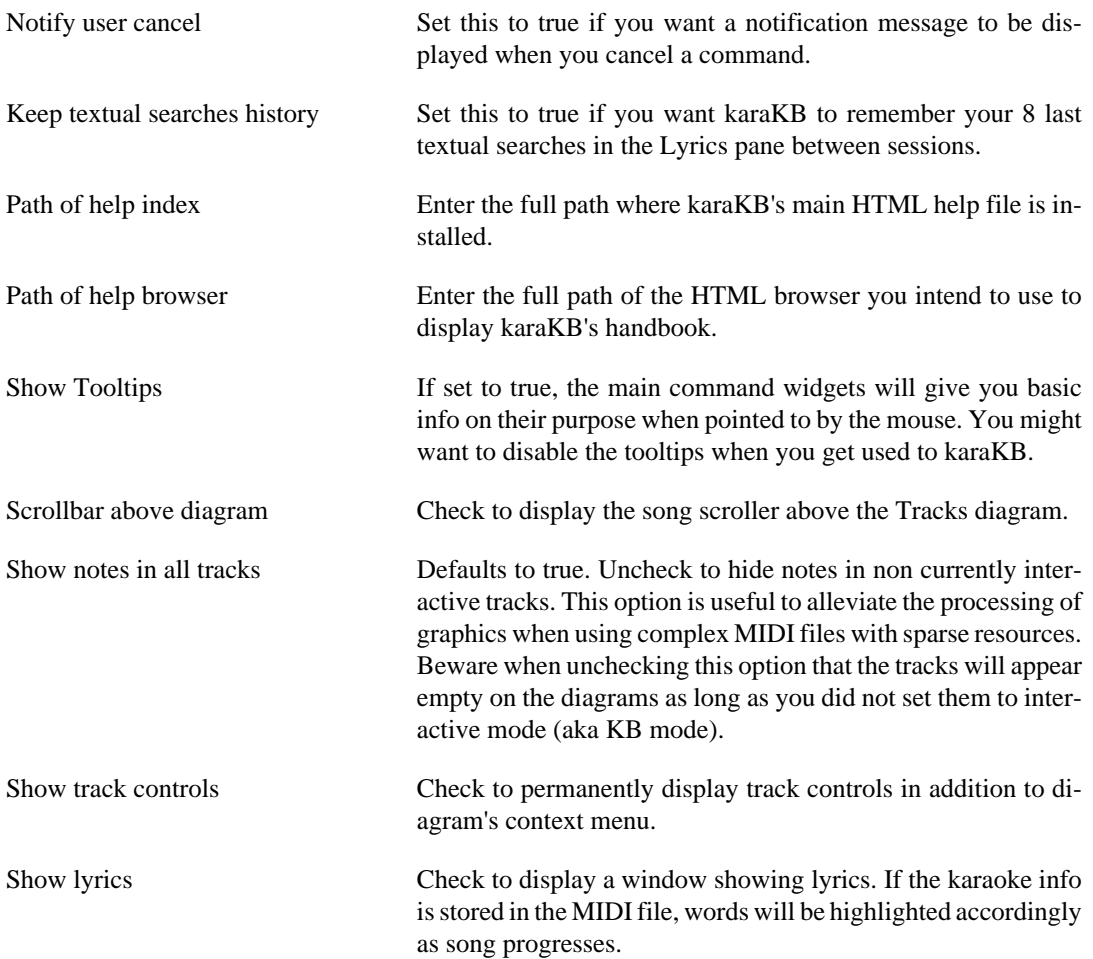

<span id="page-14-1"></span>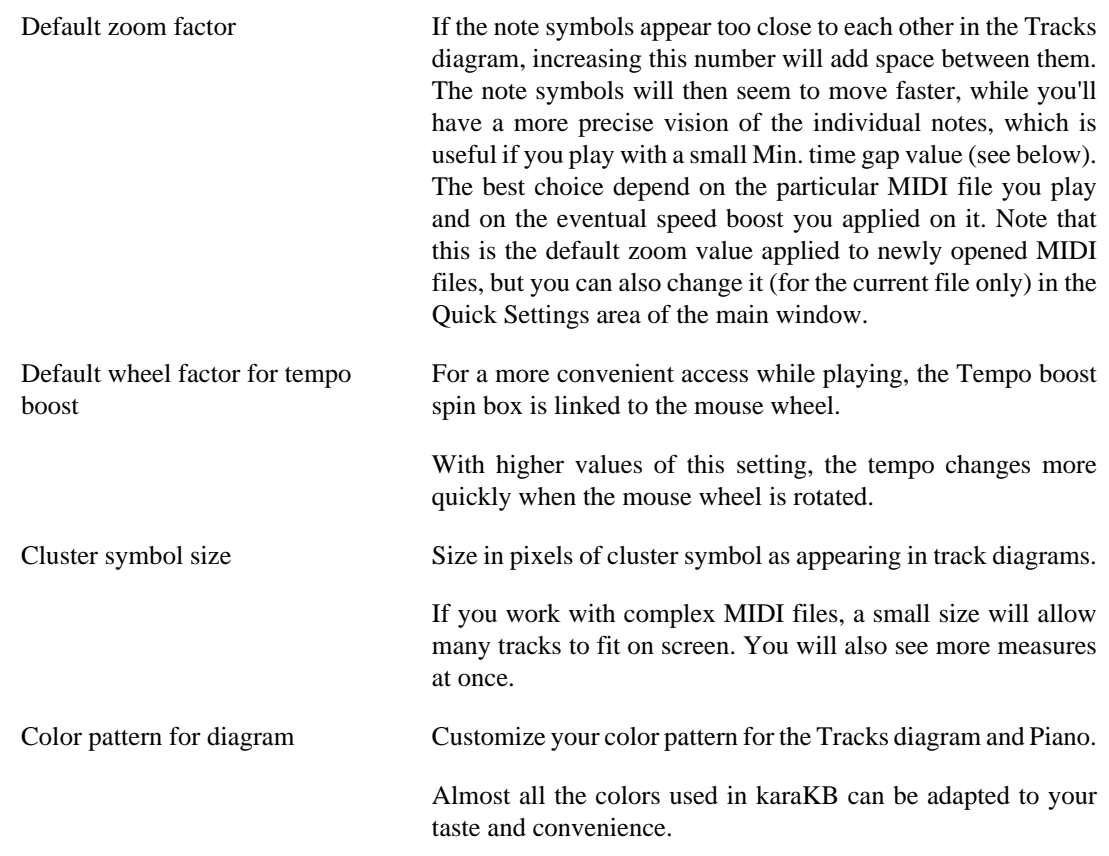

#### <span id="page-14-0"></span>**The Metronome tab**

Screenshot of Options DB / Metronome

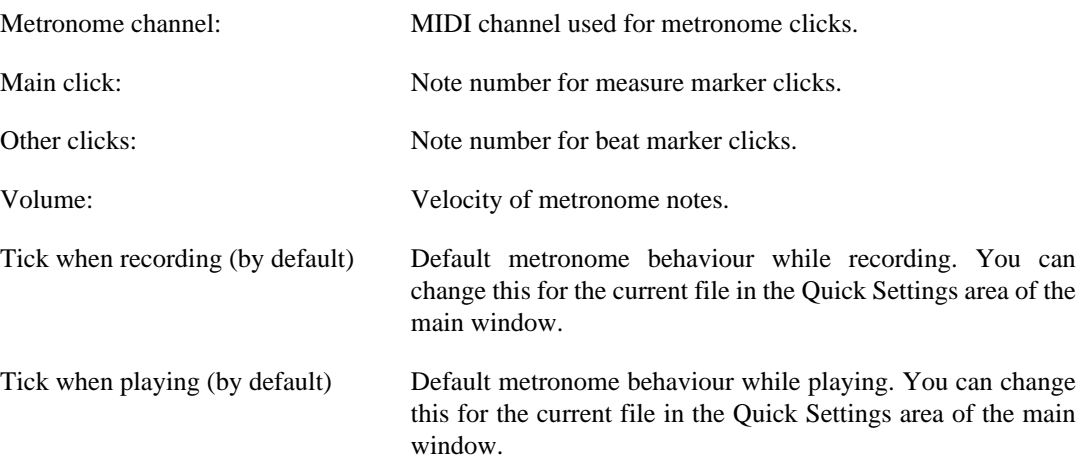

# <span id="page-15-0"></span>**Chapter 4. Appendices**

karaKB version 0.33

Program copyright 2018 Alexandre Oberlin <http://www.migo.info/karakb/contact\_en.php>

Documentation copyright 2018 Alexandre Oberlin <http://www.migo.info/karakb/contact\_en.php>

# <span id="page-16-0"></span>**Appendix A. Installation**

## <span id="page-16-1"></span>**How to obtain karaKB**

The home page for karaKB is<http://www.migo.info/karakb/>.

## <span id="page-16-2"></span>**Requirements**

You will need the following hardware and software in order to use karaKB version 0.33 :

- A sound card with a true (hardware) MIDI synthesizer built-in is highly recommended if you don't have an external MIDI module (expander). A software emulation using a soft synth application like Timidity or Fluidsynth in server mode will give acceptable response times for an interactive usage if your machine has a processor of 2 Ghz or more. On the other hand a simple FM synthesis card will give you a very low latency experience of karaKB, though the sound might not be so attractive at what is currently found on any wave sample device.
- Though not strictly necessary, a MIDI keyboard with velocity and perhaps overall pressure sensing will considerably enhance your experience with karaKB. In such case you may need MPU401 MIDI interface, either independent or built-in in the sound card. Recent master keyboard just plug into the USB port of your computer. A stand alone MPU401 MIDI interface is enough if you have a sound module on your keyboard. And of course you'll need two MIDI (DIN) cables to connect your sound card or MPU401 interface to your external keyboard.
- All software requirements are bundled with the karaKEY USB key.

# <span id="page-17-0"></span>**Appendix B. License**

### <span id="page-17-1"></span>**Terms of agreement for karaKB**

The home page for karaKB is [http://www.migo.info/karakb/index\\_en.html.](http://www.migo.info/karakb/index_en.html)

karaKB version 0.33 dated 2018-11-03 is distributed on an USB key (karaKEY) only. On this top brand device is provided a complete distribution of GNU/Linux, customized for the music oriented user and featuring the unique karaKB software, which is not available on any other platform. The USB key can be used on any PC computer having the ability to boot from an USB storage media, which is the case for nearly all computers sold after July 2004. The karaKEY gives you the opportunity to try the GNU/Linux operating system in a context which is 100% risk-free for your current configuration. You can resell or give the USB key at your full discretion, keeping in mind that the karaKB software will only open and modify external MIDI files with the karaKEY inserted in the computer. Otherwise it will only run in demo mode with the set of included demos. By using the karaKEY, you agree not to attempt any reverse engineering or any other operation aimed at circumventing this limitation.

karaKB version 0.33 dated 2018-11-03 is delivered with the following warranty

- 2 years feature upgrade
- unlimited debug upgrade
- 5 years material (USB key) replacement

# <span id="page-18-0"></span>**Glossary**

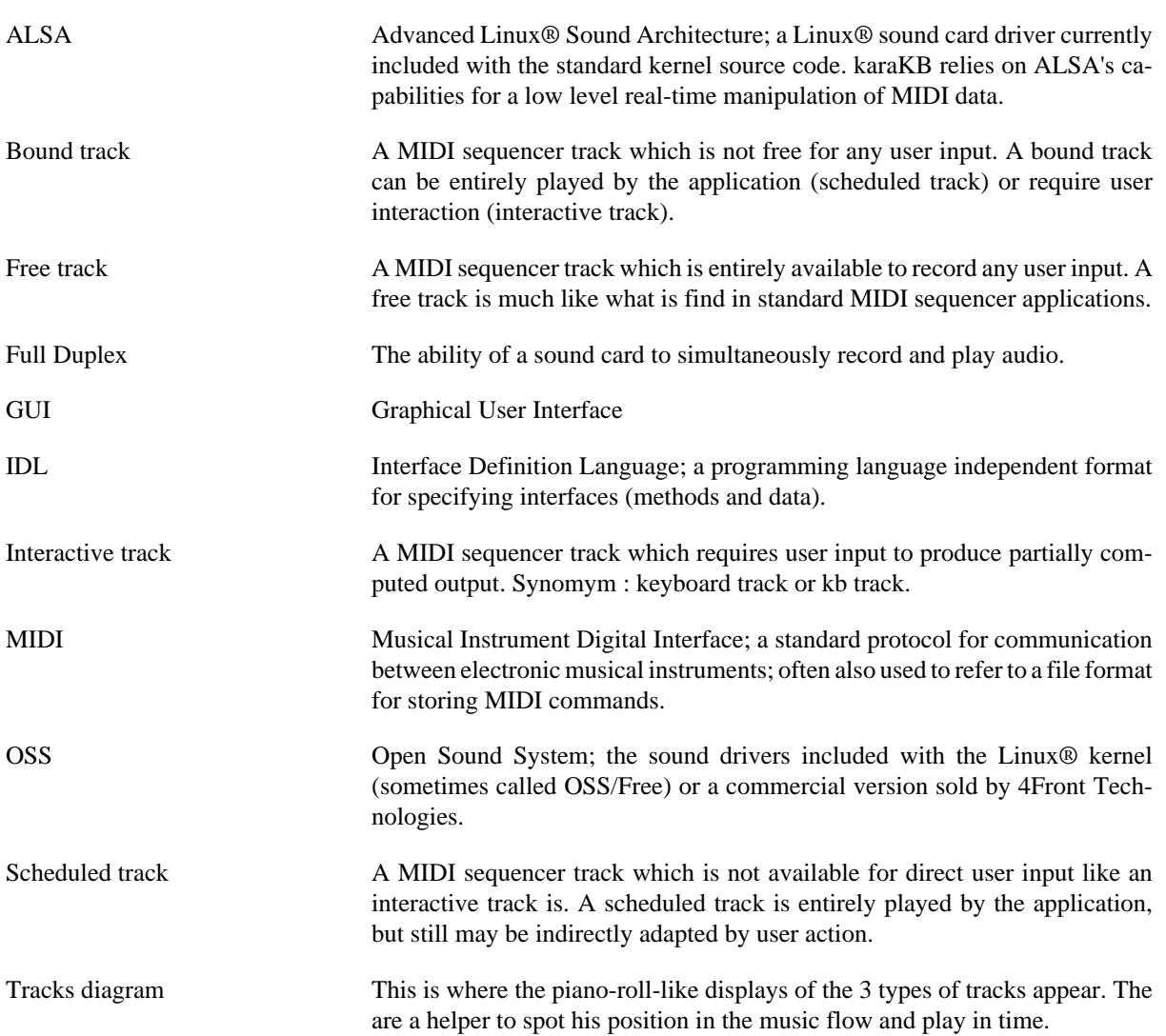